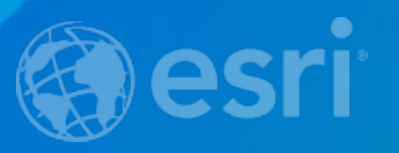

## **ArcGIS Online: Sharing your Content**

Ben Ramseth John Thieling

#### **What is covered in this session**

- **How does ArcGIS Online enable & promote sharing and collaboration**
- **What can be shared?**
- **With whom can you share it?**
- **How can you share it? From web map to web app!**

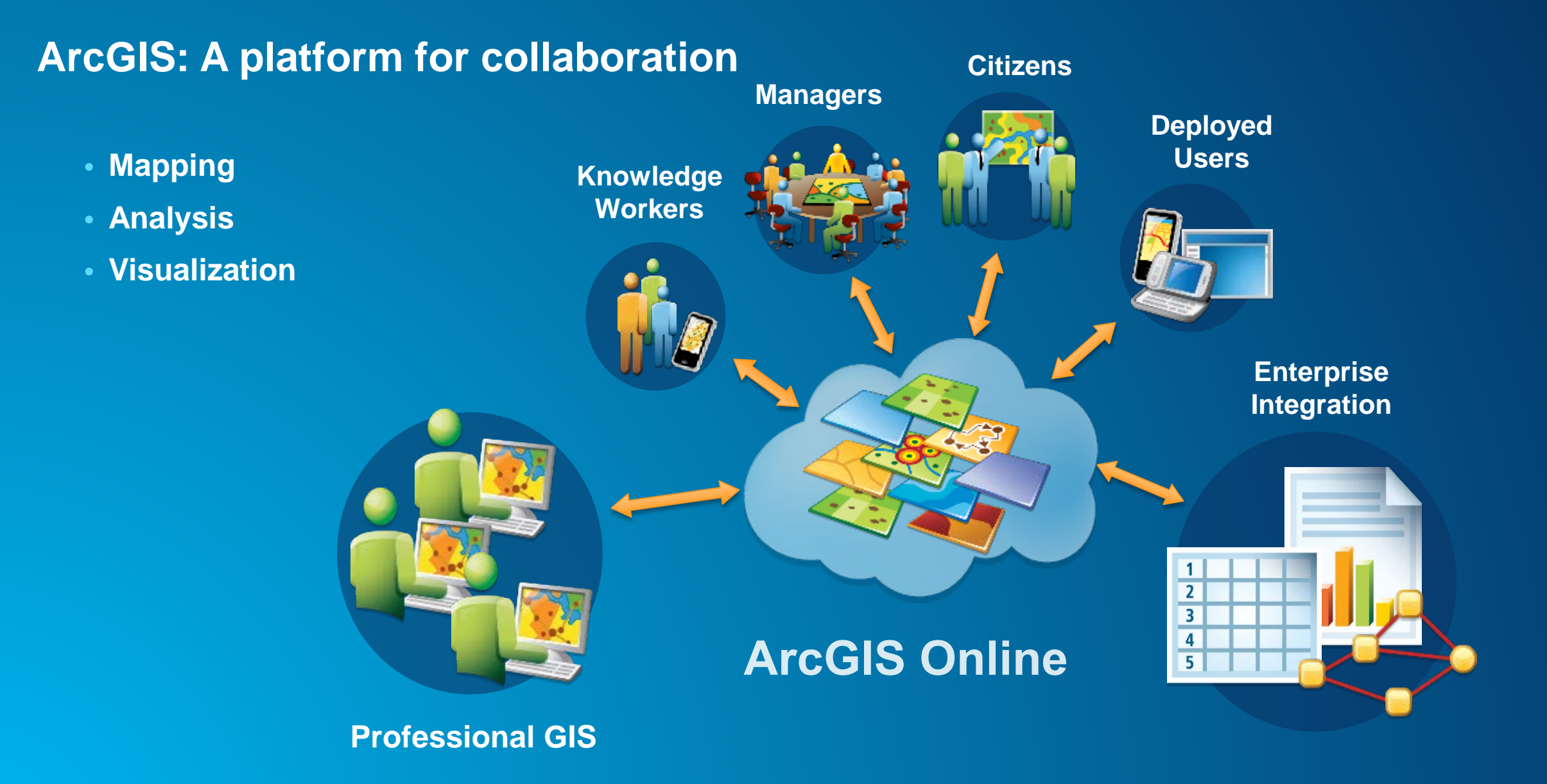

#### **One map, anywhere, anytime, on any Device!**

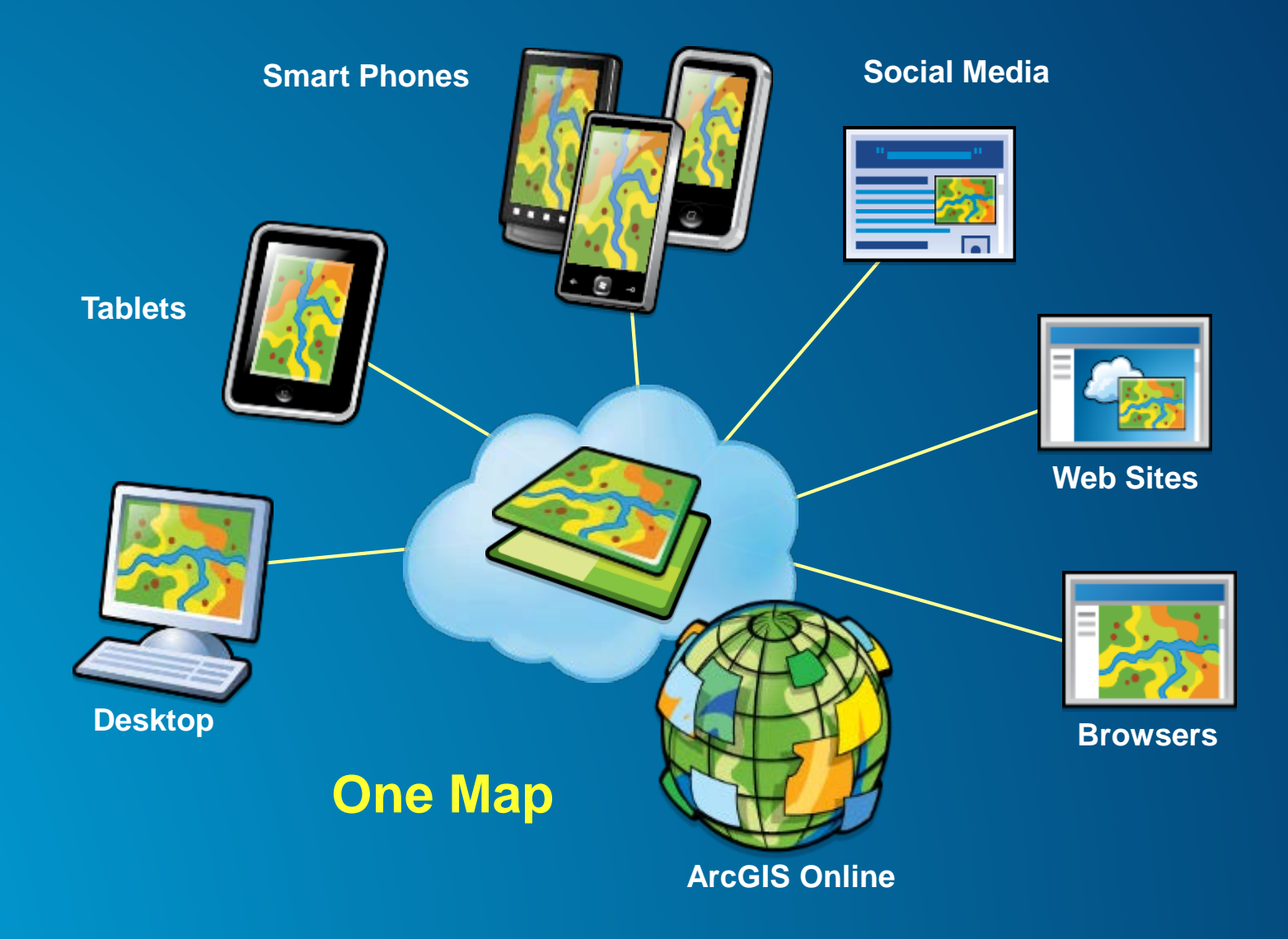

#### **ArcGIS Online**

• **An online repository of GIS maps, apps, and tools**

#### **Using ArcGIS Online you can**

- **Make your own maps**
- **Discover and use maps and apps**
- **Find and use other resources, like tools and templates**
- **Save, organize and share your work**
- **Create and join online communities**

#### **ArcGIS Online information model**

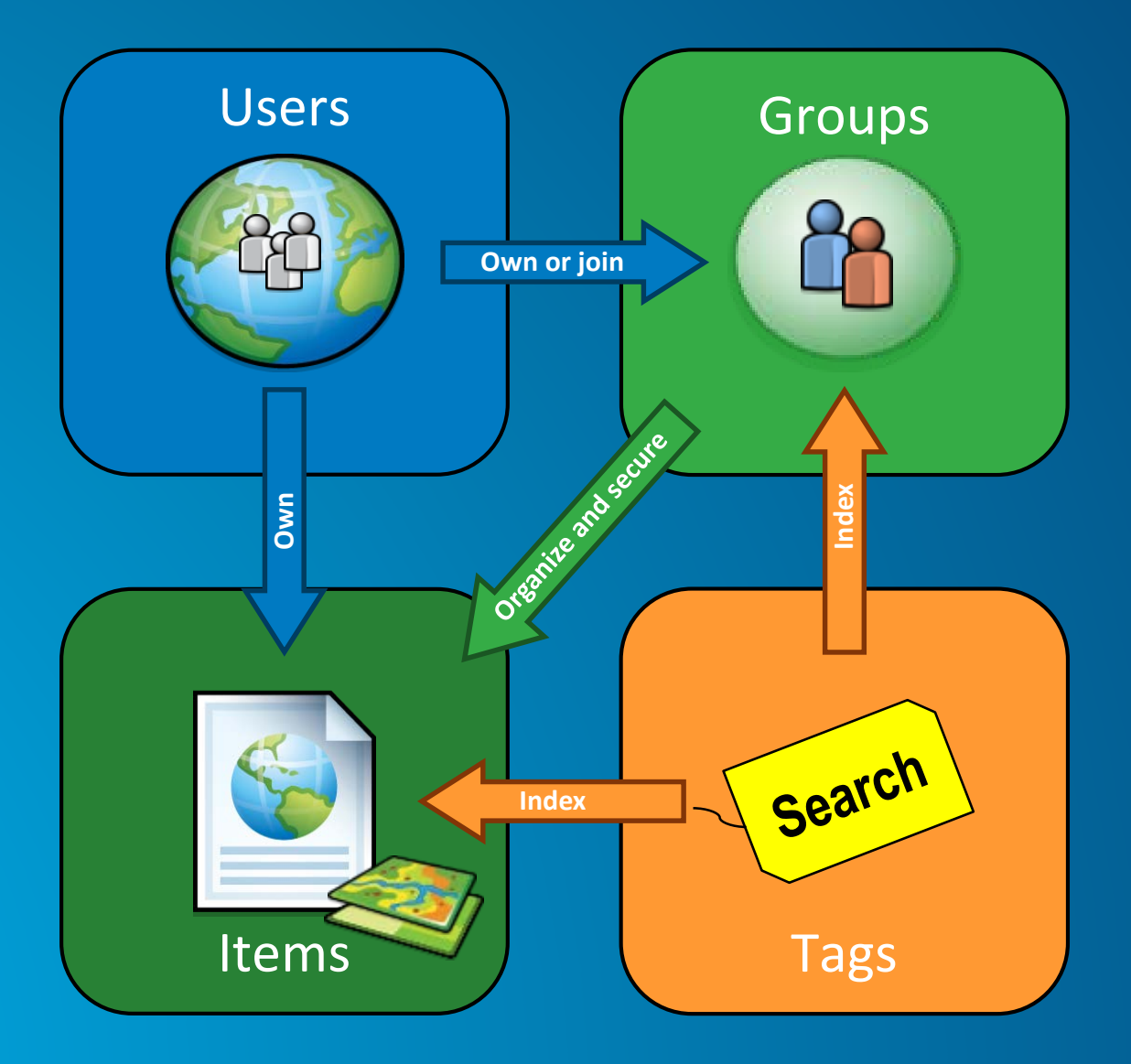

#### **What types of content can be shared?**

- **Maps**

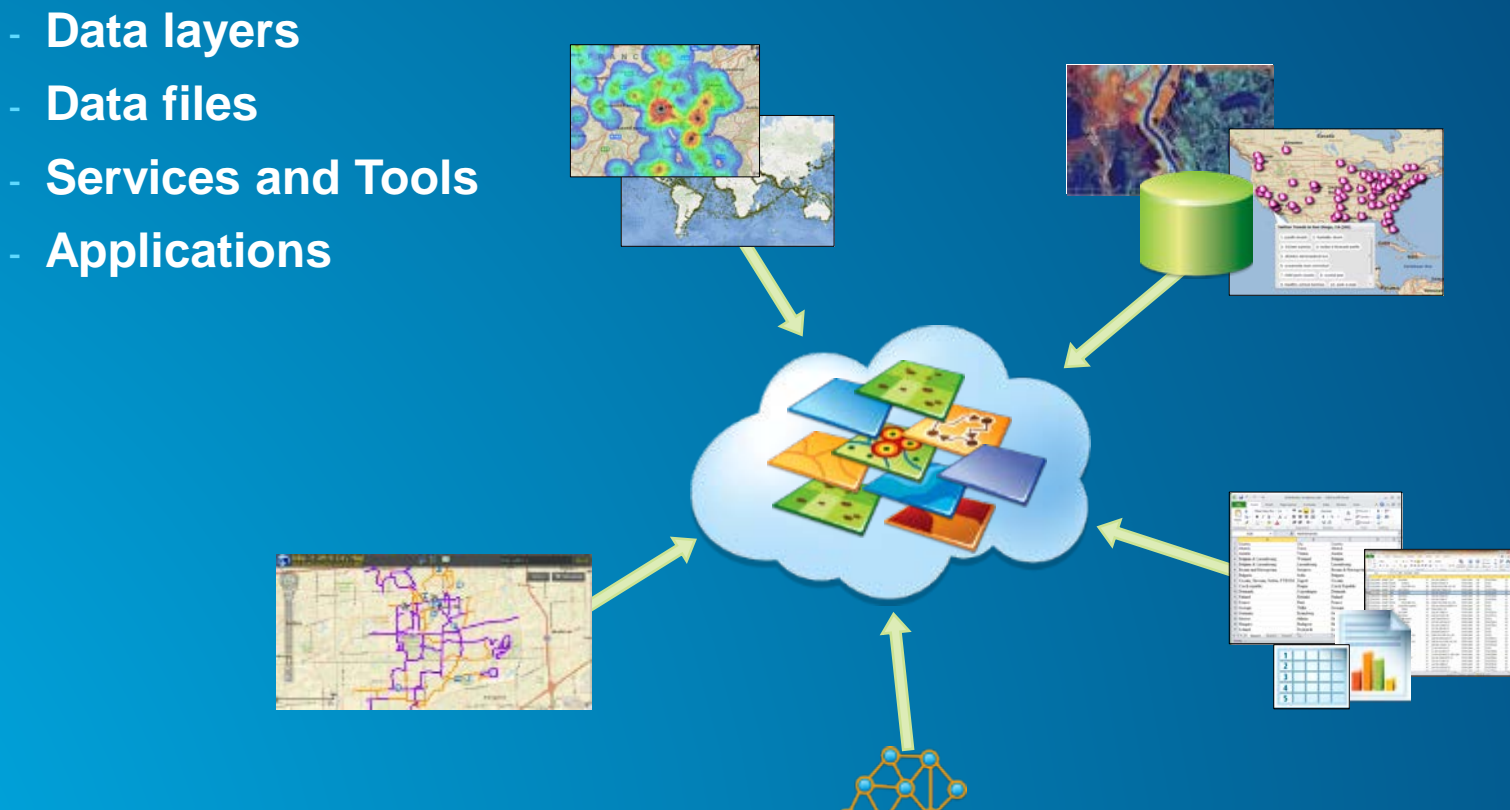

- **Data files**
- **Services and Tools**
- **Applications**

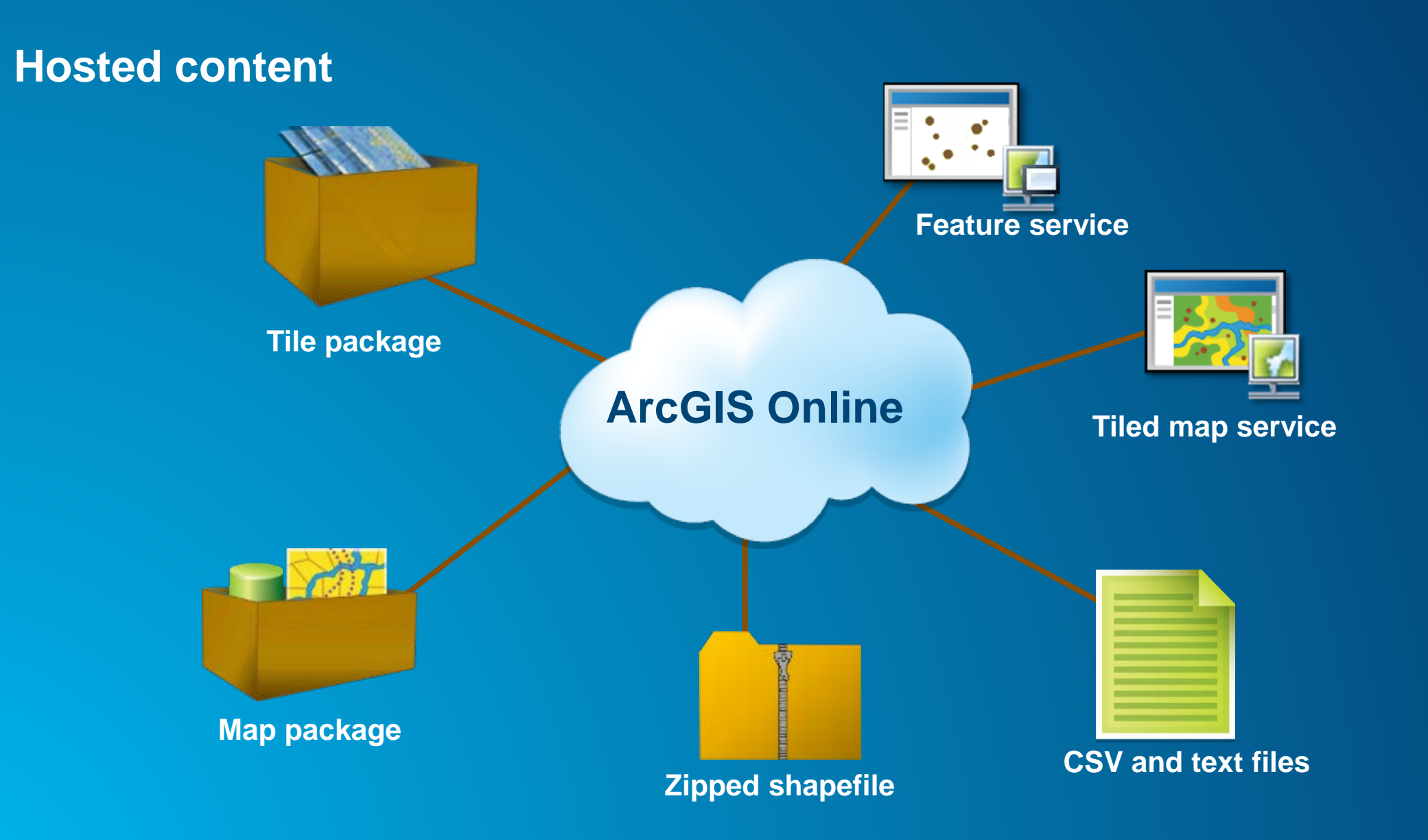

#### **What is a service?**

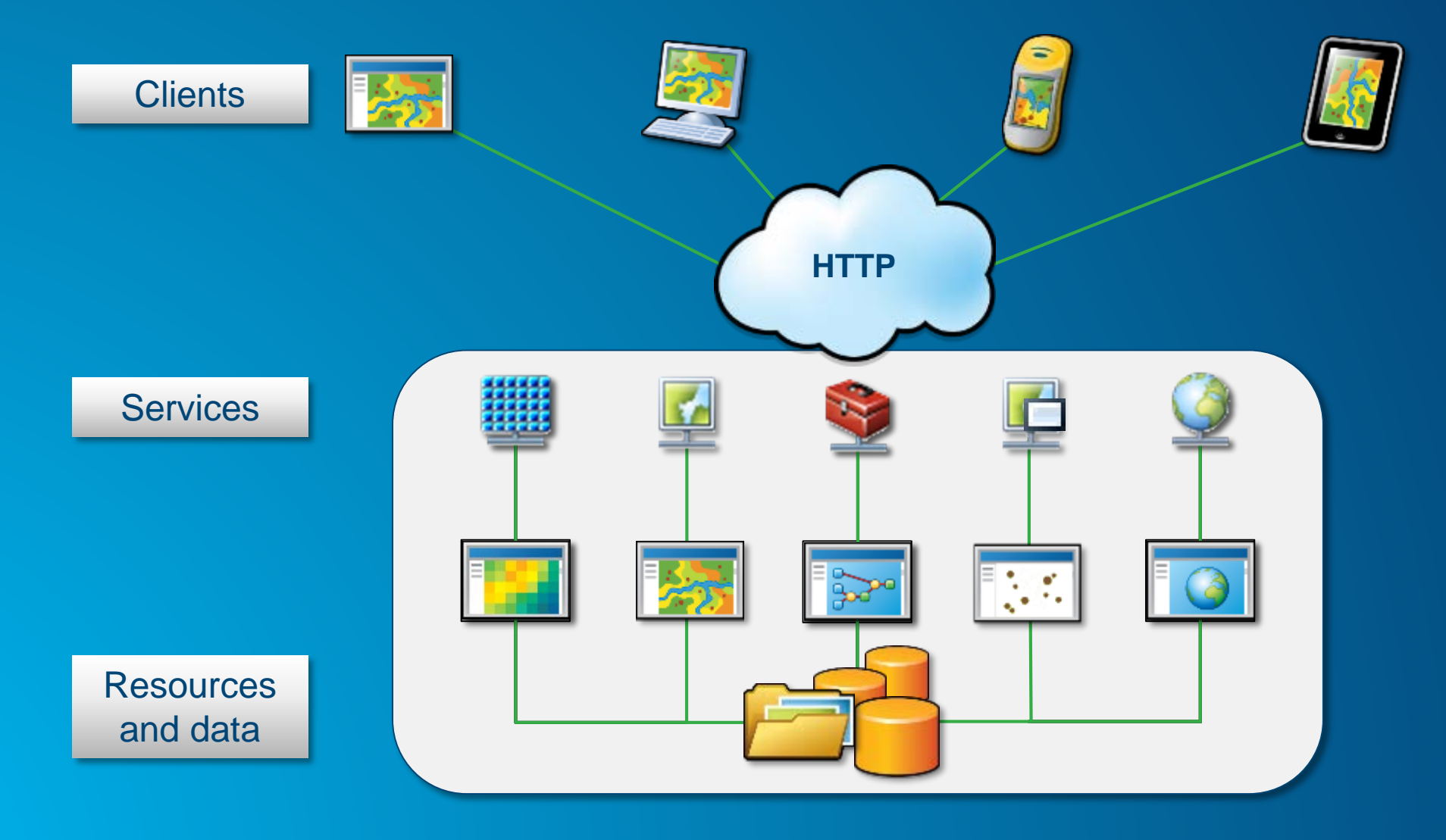

#### **Feature service**

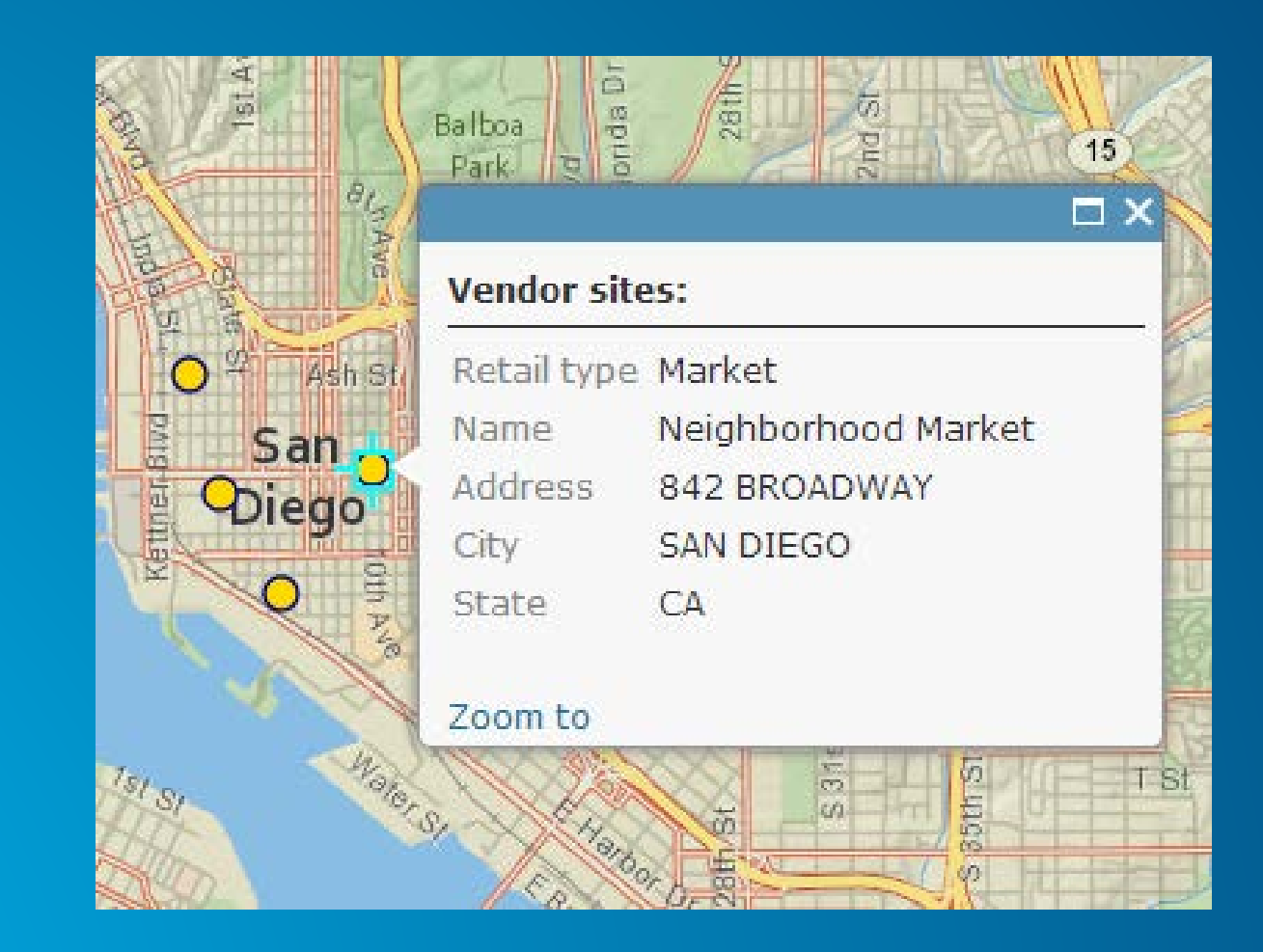

#### **Tiled map service**

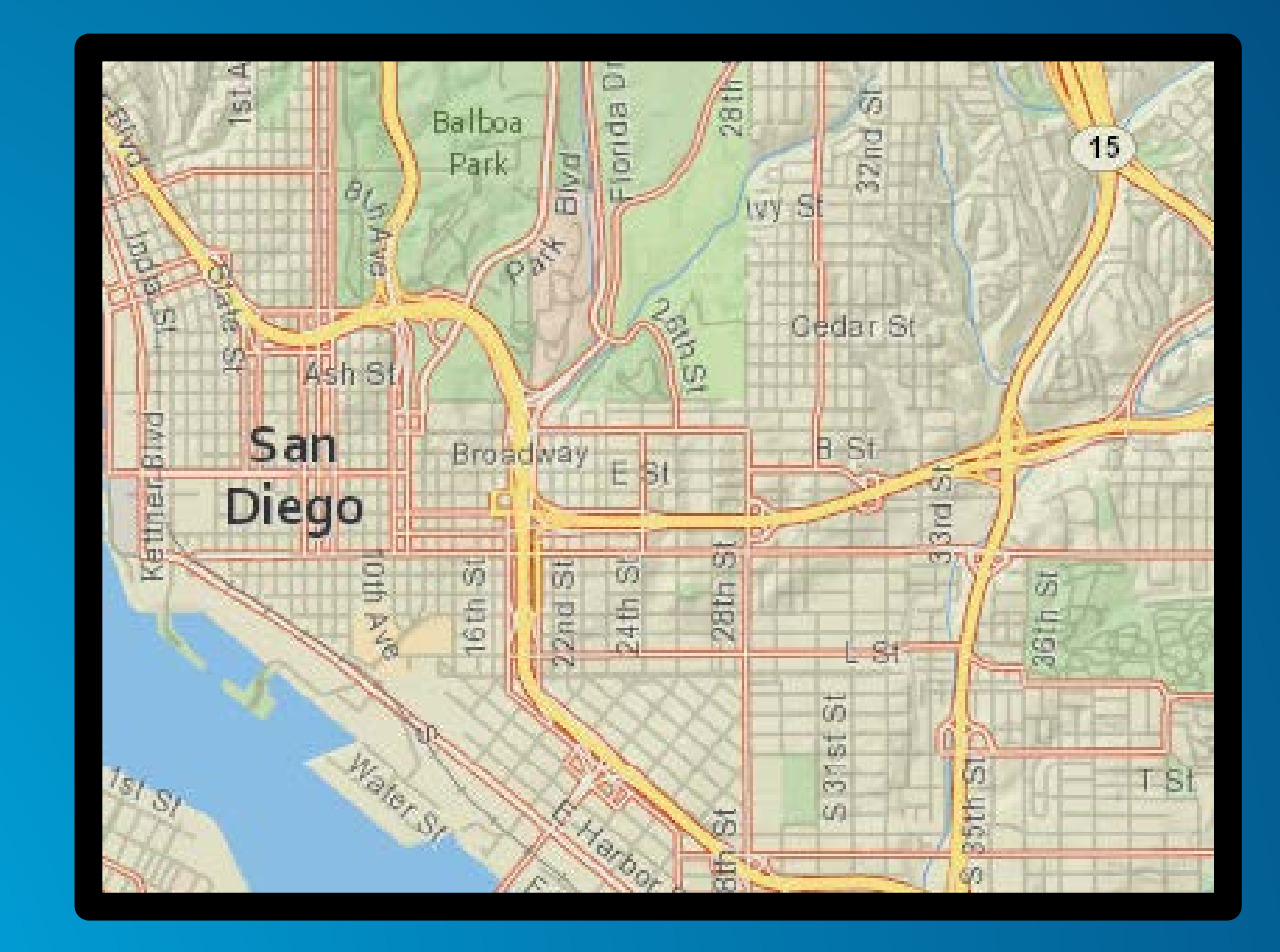

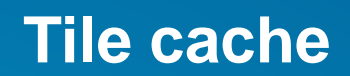

 $\boldsymbol{\mathsf{A}}$ 

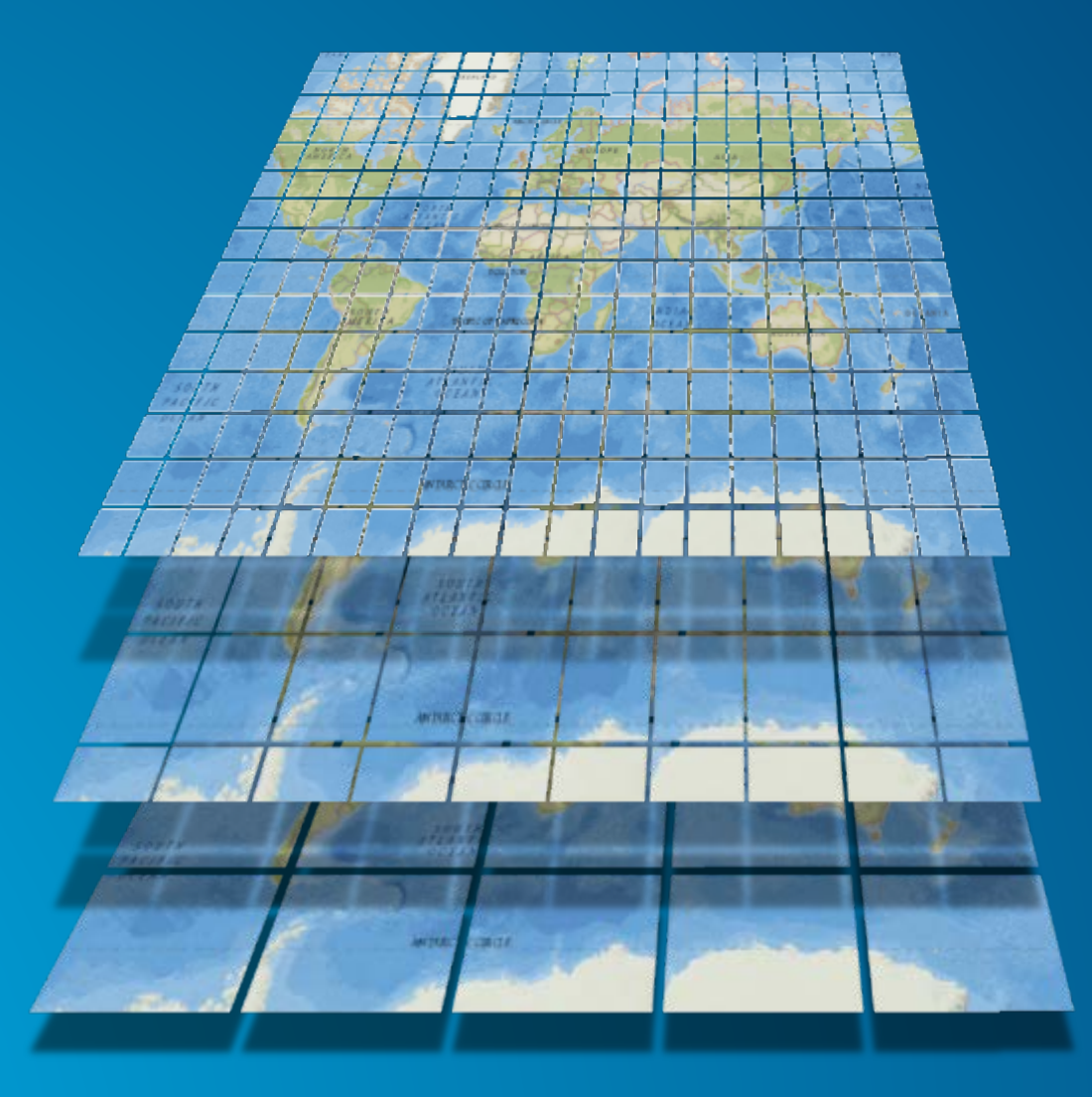

#### **With whom do you want to share?**

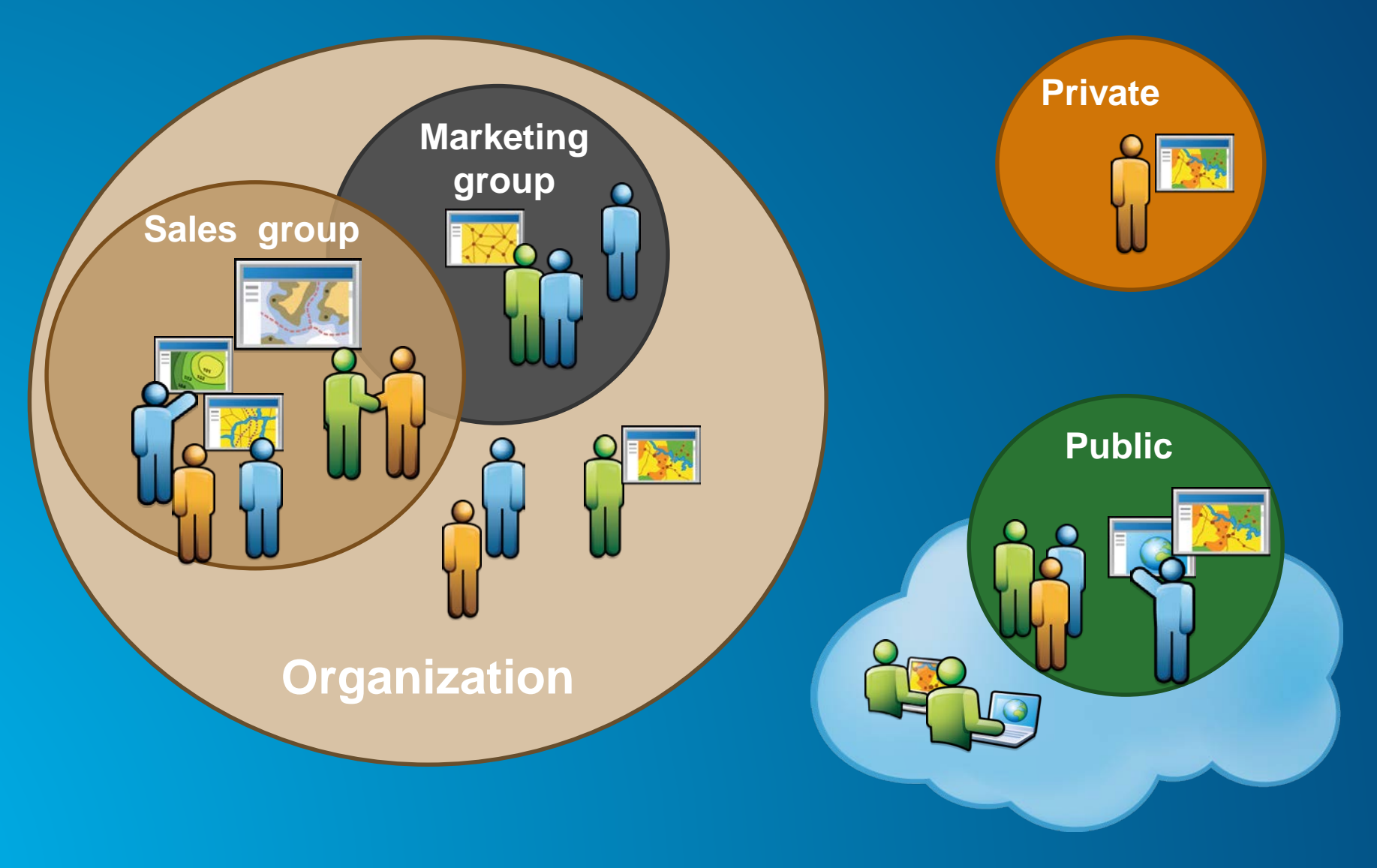

#### **ArcGIS Online sharing levels**

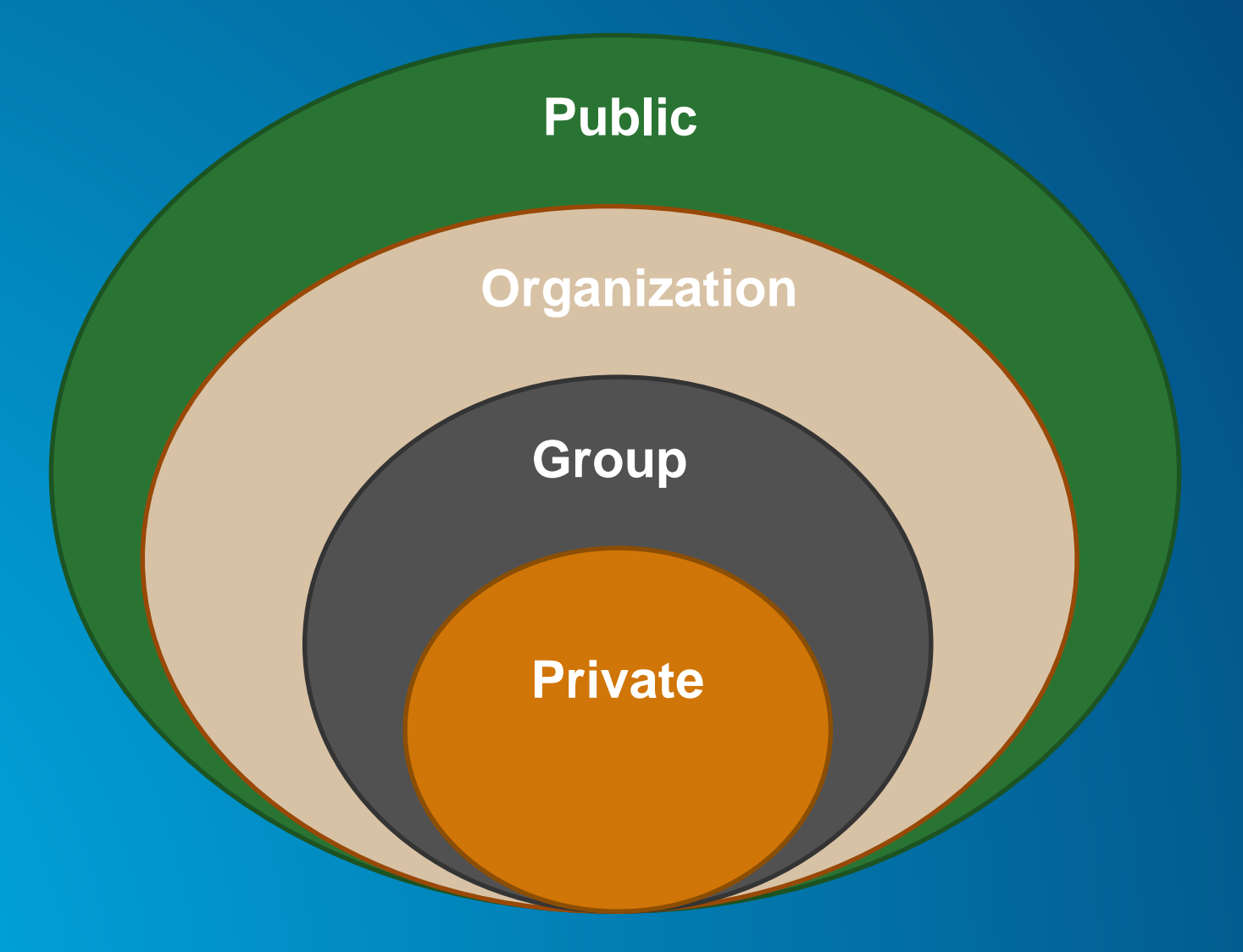

#### **Access & privileges**

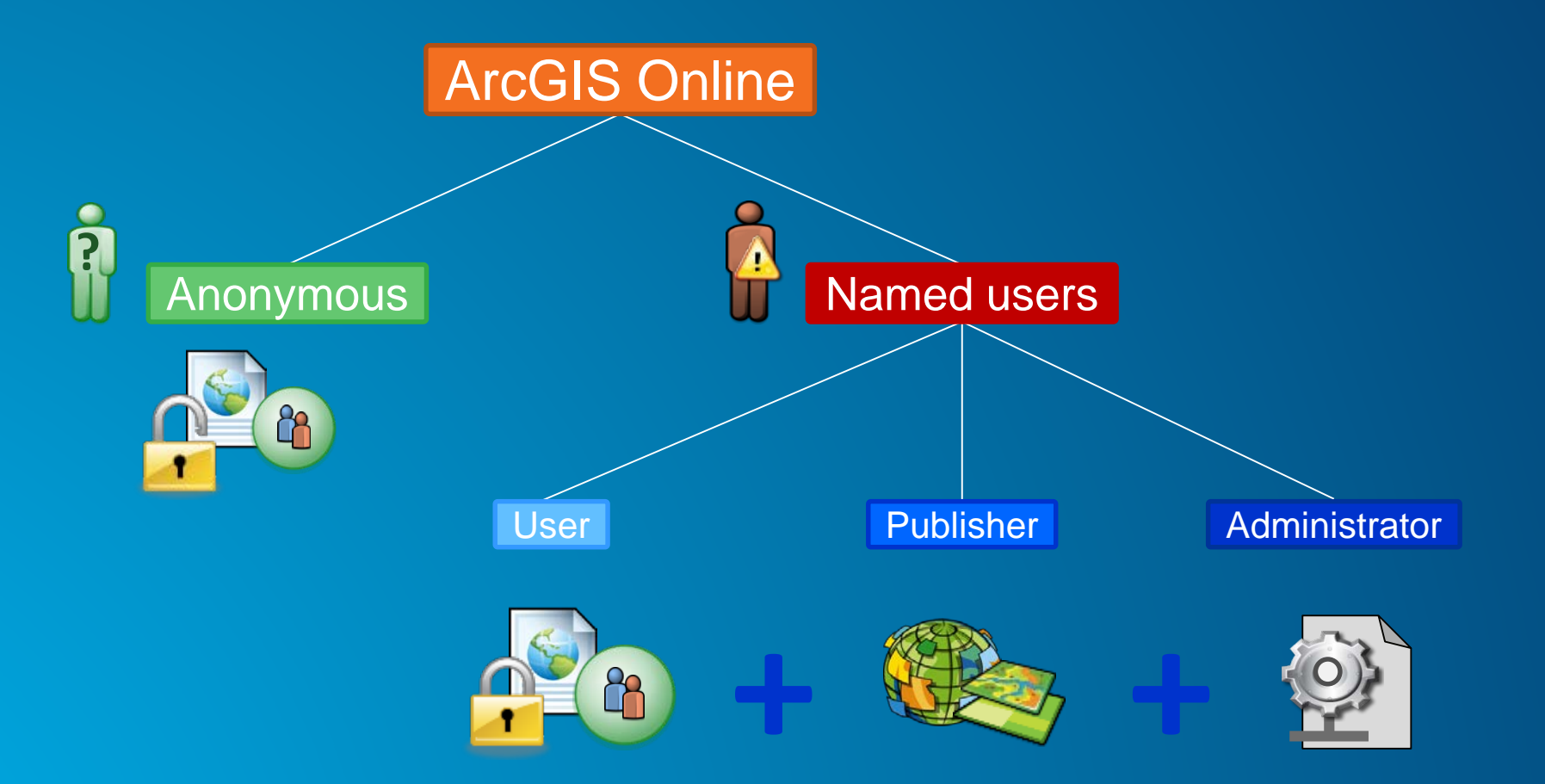

# **What is a web map? Operational layer**  $\overline{\phantom{a}}$  $\overline{\phantom{a}}$ Basemap layer

**On the ArcGIS platform the web map format is ubiquitous…**

#### **Authoring a web map**

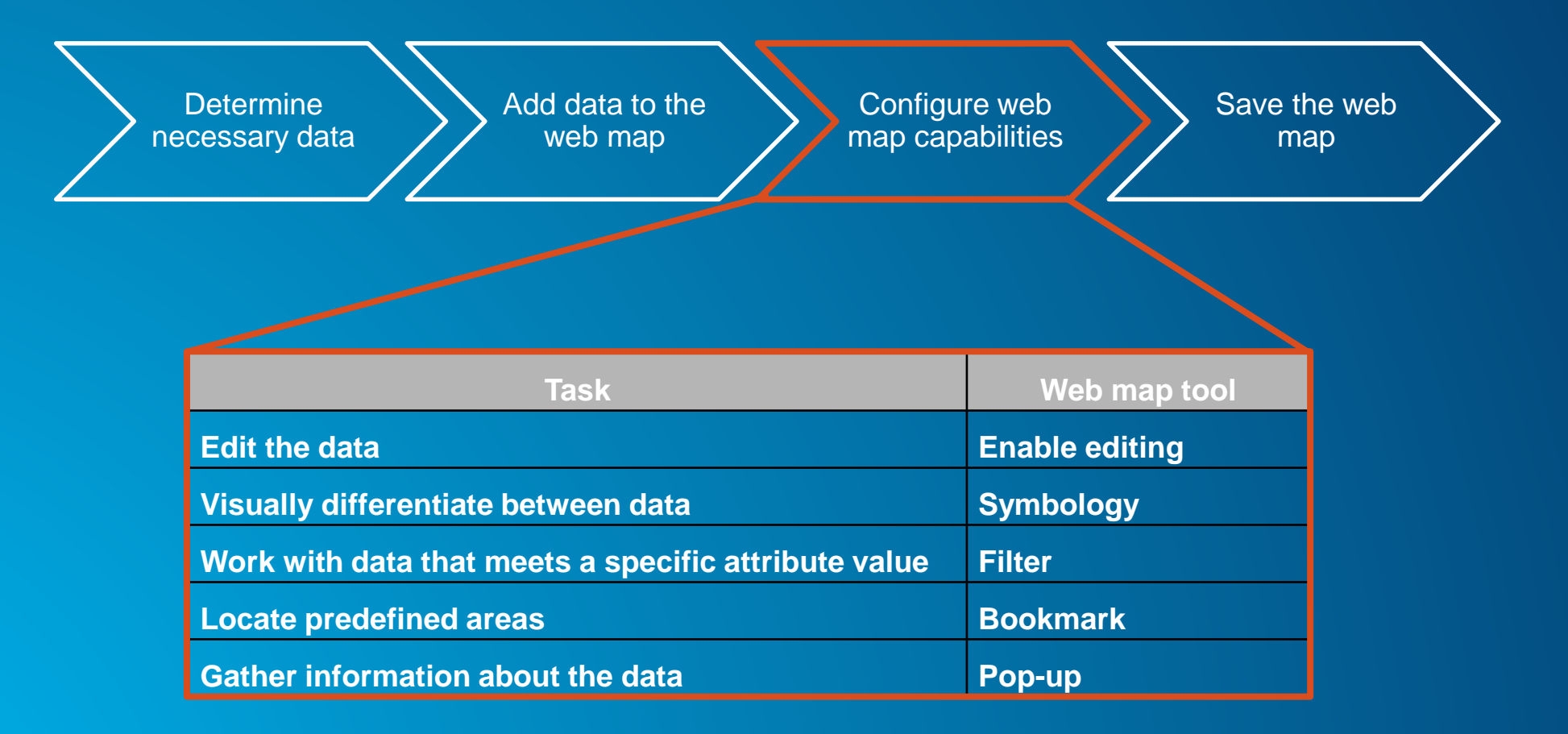

#### **View data**

- View pop-ups
- View legend
- View time maps
- Change transparency
- Apply filters
- Show tables
- Get directions
- Measure

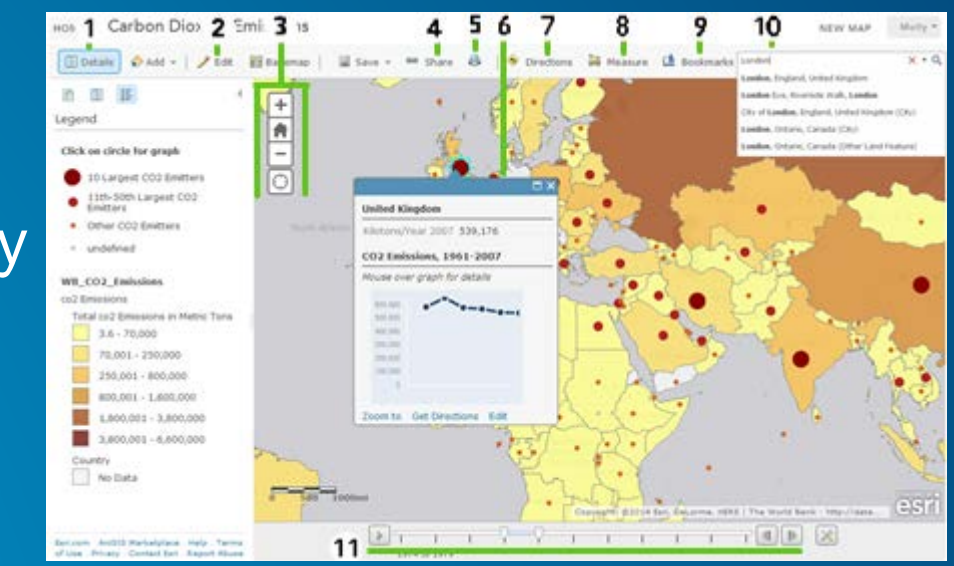

#### **Perform Analysis**

- Summarize data
- Find locations
- Data enrichment
- Analyze patterns
- Use proximity
- Manage data
- Use Filters

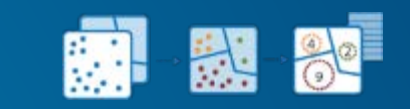

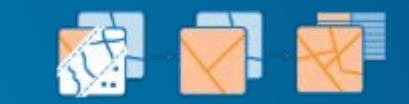

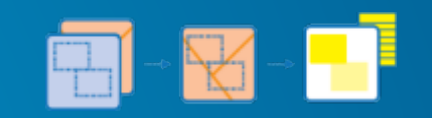

#### **Web maps to web apps**

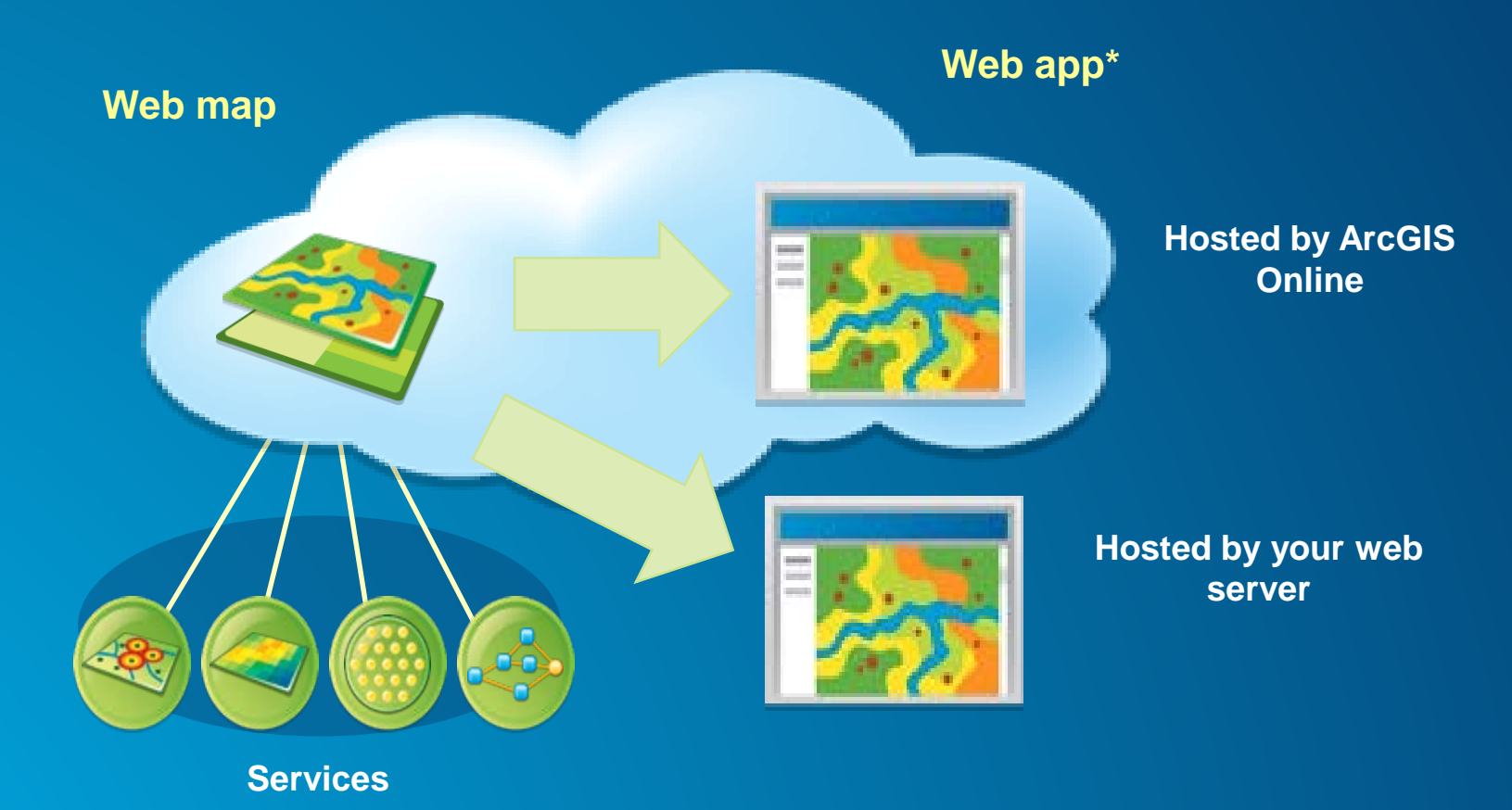

**\***Build your own Apps with Web App Builder, or choose from one of many Configurable Apps

#### **Apps**

**Putting together the entire information experience**

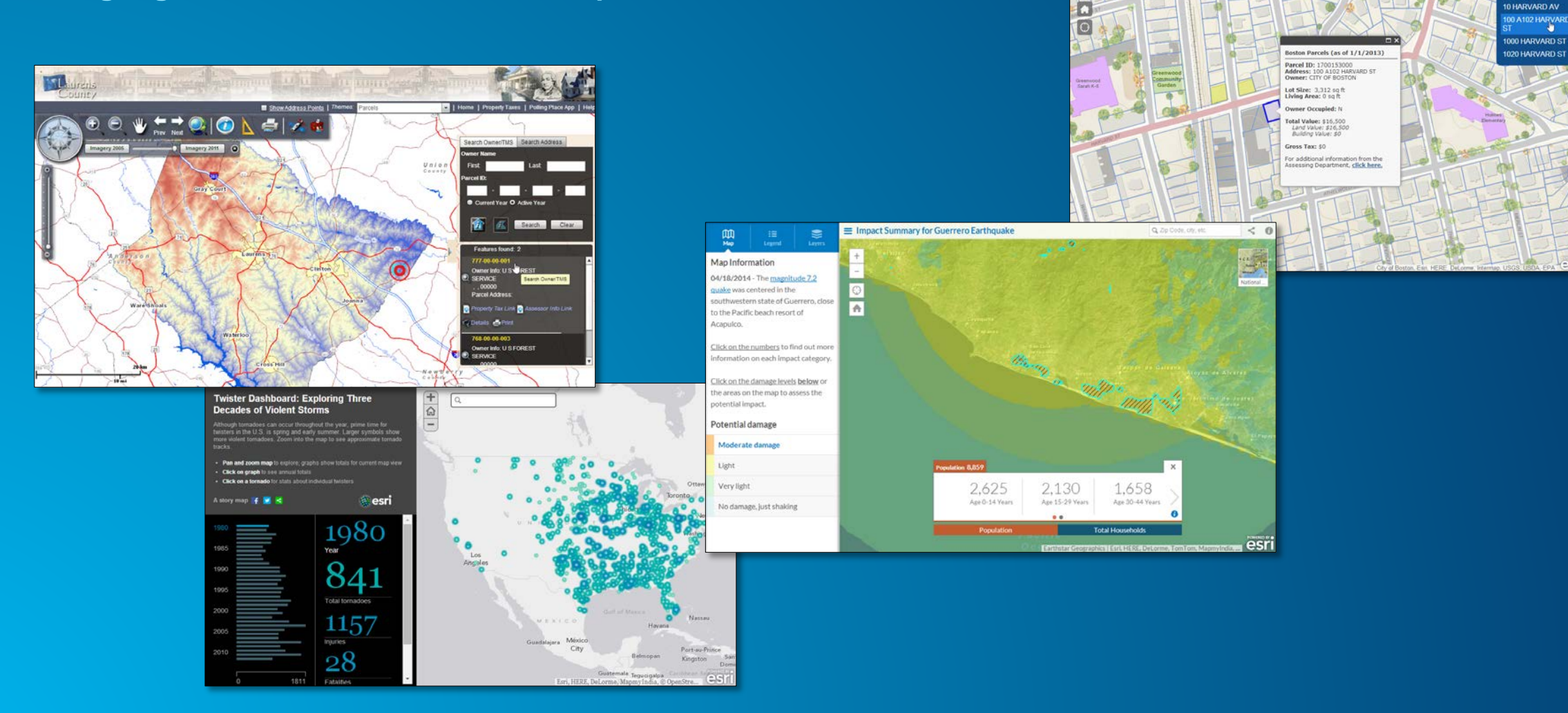

 $\begin{array}{c} \mathbf{A}_1 \mathbf{B}_2 \mathbf{B}_3 \mathbf{C}_4 \mathbf{A}_5 \mathbf{A}_6 \mathbf{A}_7 \mathbf{A}_8 \mathbf{A}_7 \mathbf{A}_8 \mathbf{A}_8 \mathbf{A}_9 \mathbf{A}_9 \mathbf{A}_9 \mathbf{A}_9 \mathbf{A}_9 \mathbf{A}_9 \mathbf{A}_9 \mathbf{A}_9 \mathbf{A}_9 \mathbf{A}_9 \mathbf{A}_9 \mathbf{A}_9 \mathbf{A}_9 \mathbf{A}_9 \mathbf{A}_9 \mathbf{A}_9 \mathbf{A}_9 \mathbf{A}_9 \mathbf{A}_9 \mathbf$ 

**HARVARD PL** 

Boston Parcel Viewer

#### **Thanks for attending!**

**New Surveys this year!**

### • **Please fill out the session survey:**

- **Surveys available in Esri Events UC mobile app**
- **Click on session title in the agenda, then click**

**Survey link**

#### **Paper – pick up and put in drop box**

- **Some paper surveys available for those without devices**

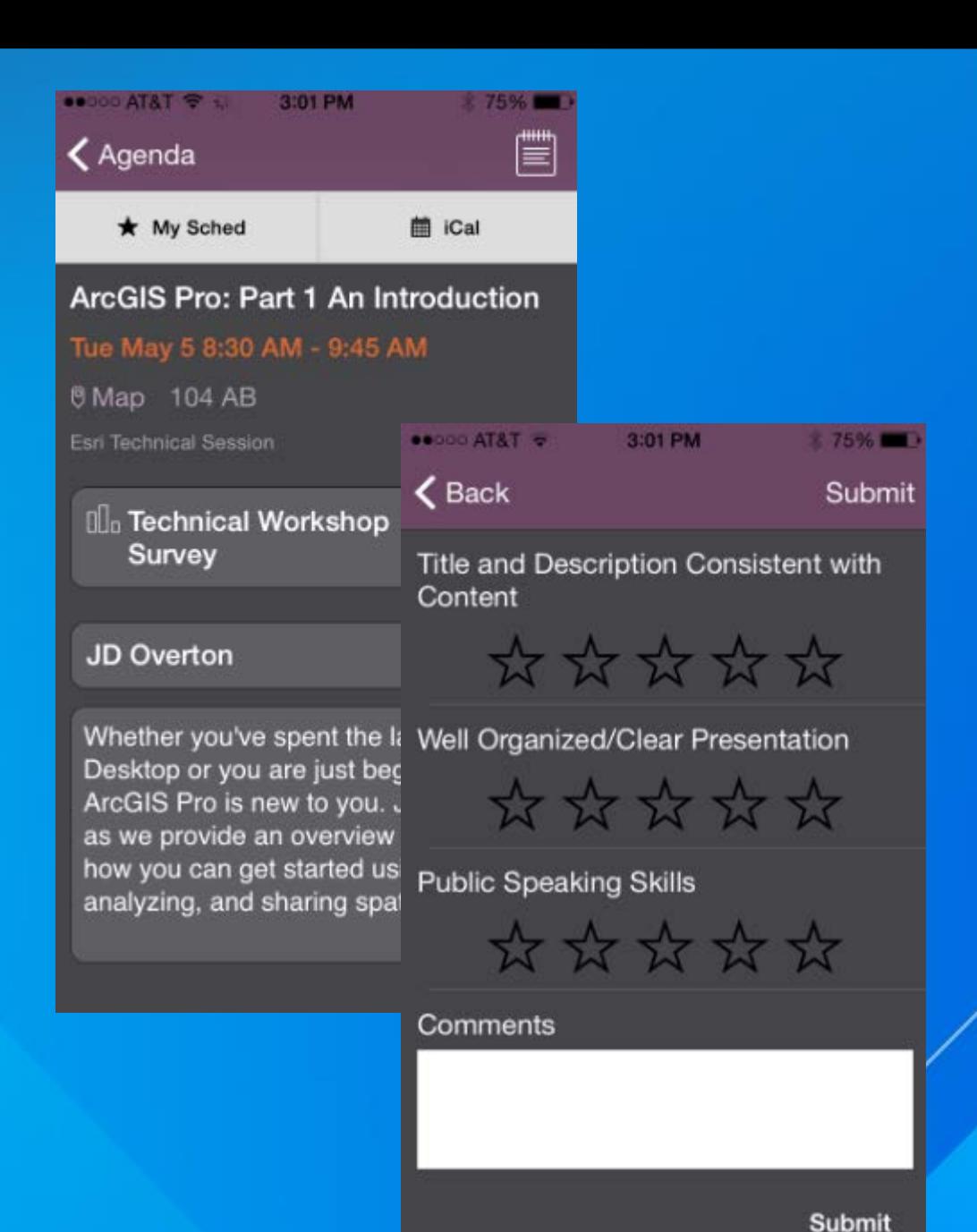

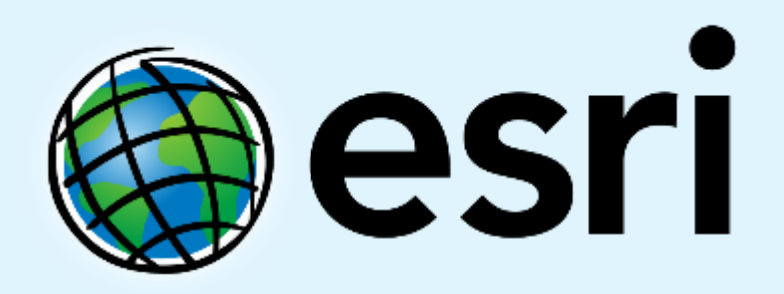

Understanding our world.